1. From Apple Mail menu bar, click on Mail > Preferences > Accounts > click on + to add a new account.

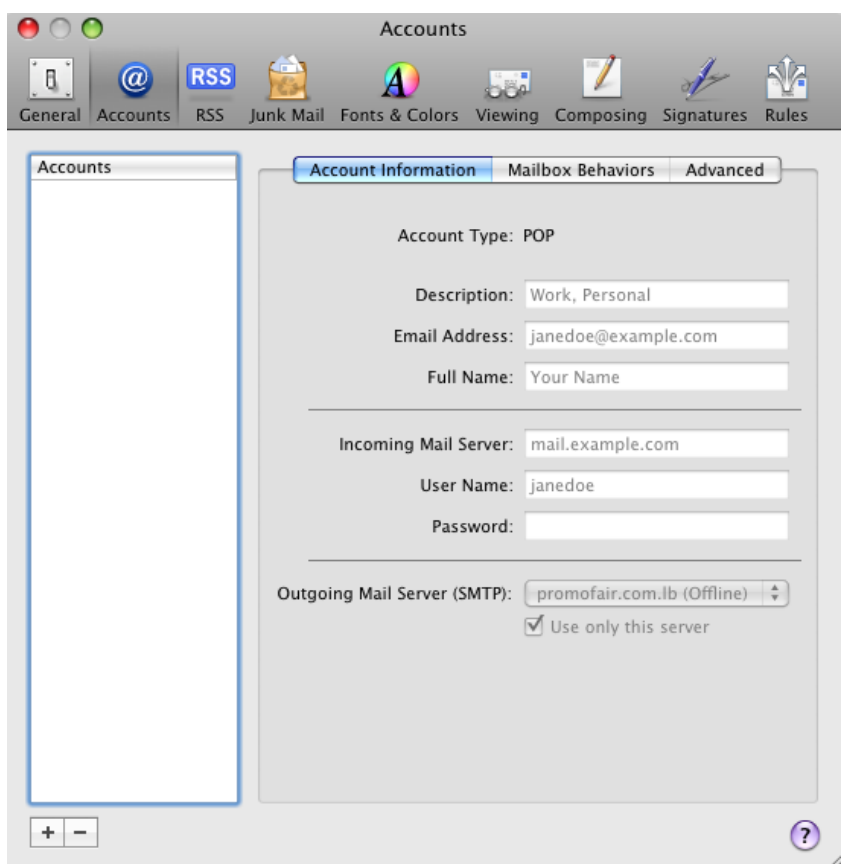

2. Enter the following:

**Full Name:** Your name.

**User Name:** Enter your email

**Password:** Enter the password that we send you before.

Click Continue.

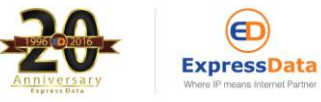

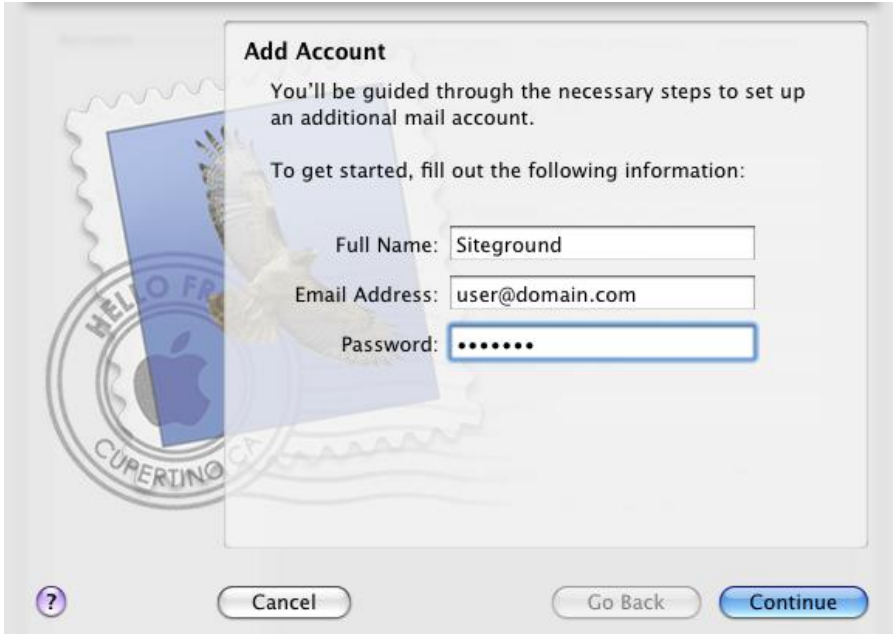

3. For Incoming Mail Server, select POP for Account type.

**Incoming Mail Server:** mail.yourdomainname

**User Name:** Enter your email

**Password:** Enter the password that we send you before.

Click Continue.

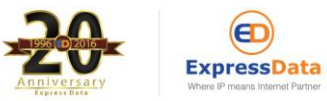

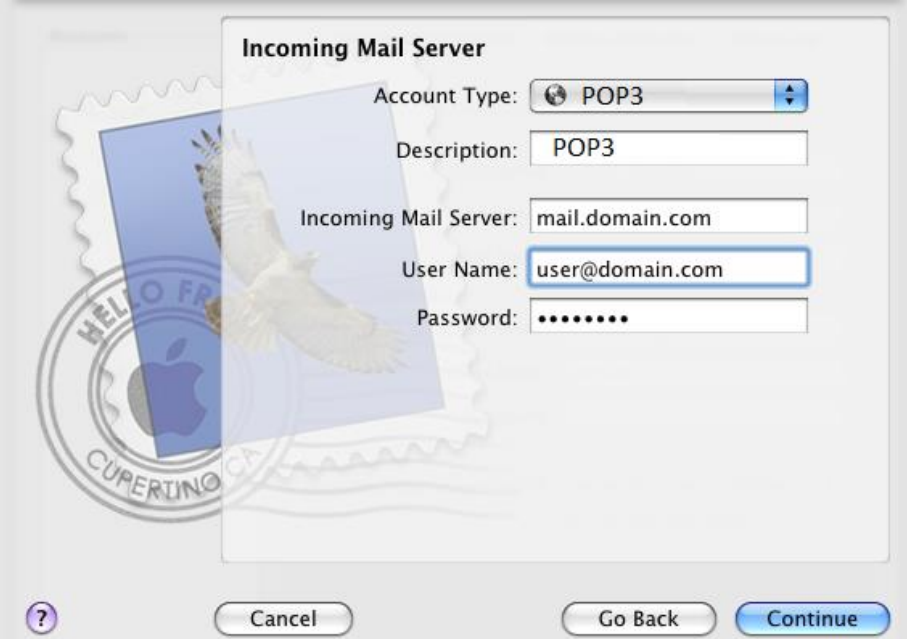

4. For Outgoing Mail Server, enter the following:

**Outgoing Mail Server:** mail.yourdomainname

**User Name:** Enter your email

**Password:** Enter the password that we send you before.

Tick on "Use only this server"

Tick on "Use Authentication"

Click Continue.

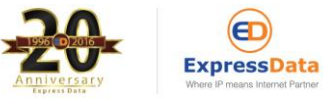

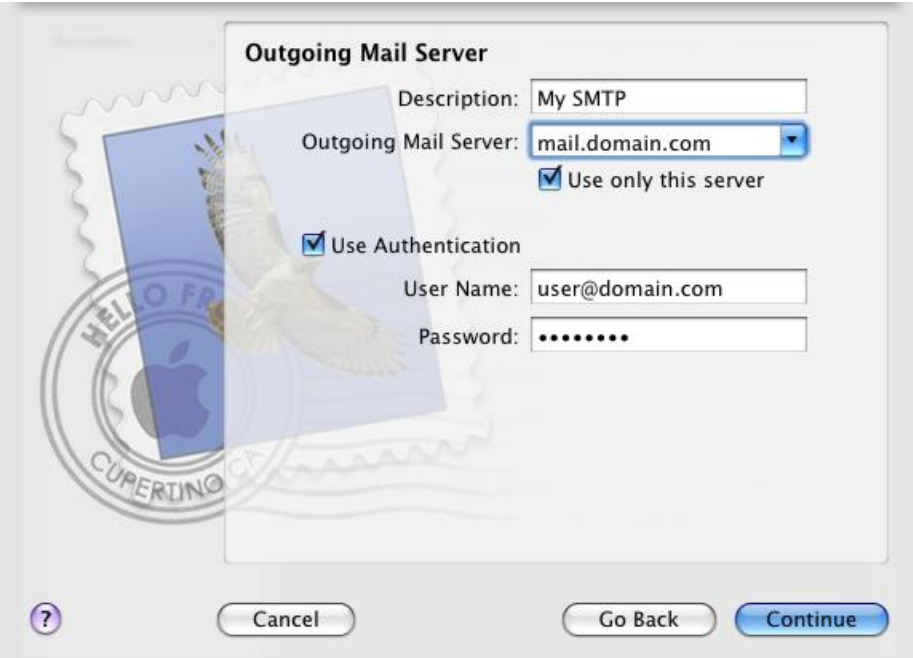

## **How to leave messages on the POP server on MAC**

- 1. Open Mail
- 2. Click **Mail menu**
- 3. Select **Preferences**
- 4. Select **Accounts**

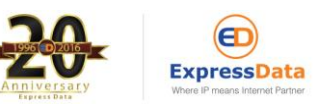

## 5. Select **Advanced**

- 6. Check **Remove copy from server after retrieving a message**
- 7. Set time you want to leave messages on server
- 8. Close dialog box and save

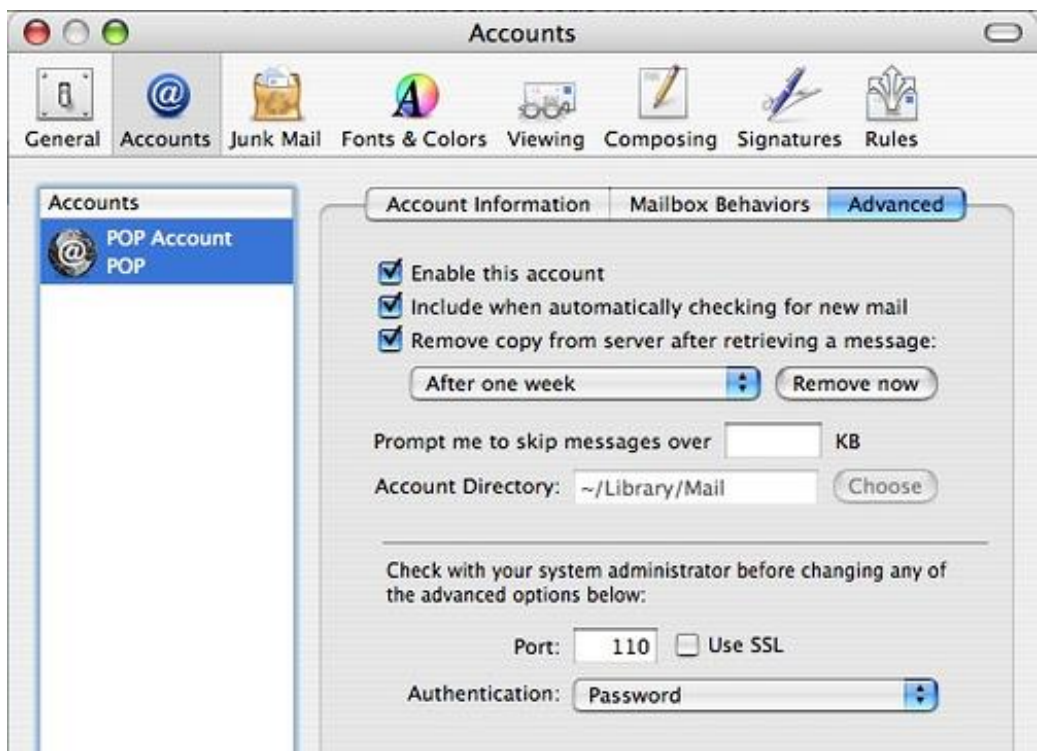

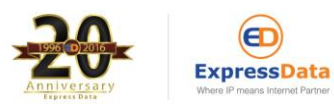